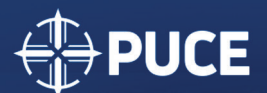

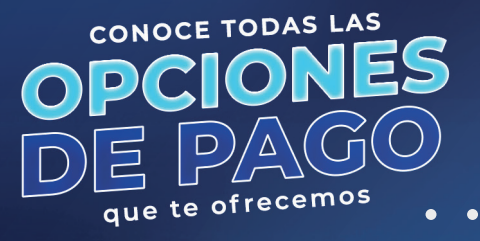

# **Pago en línea**

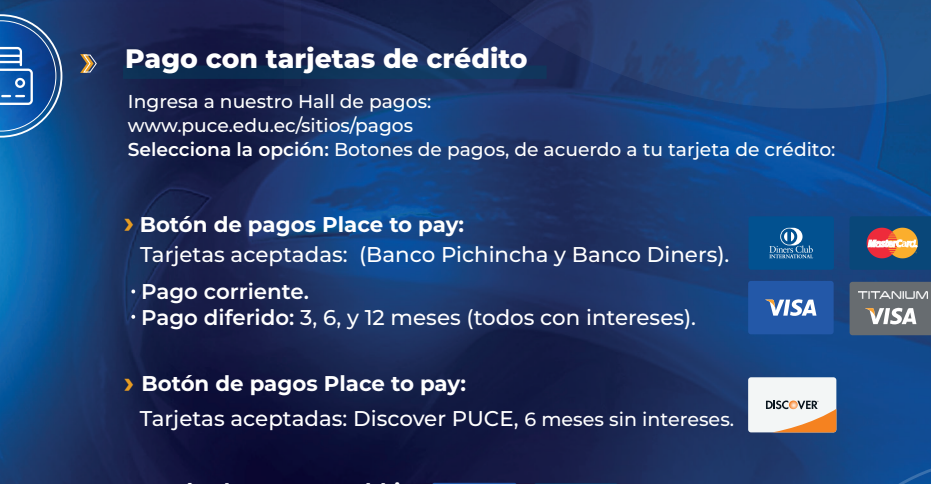

**› Botón de pagos Kushki:** Tarjetas aceptadas:

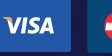

**AMERICAN** 

- **Pago corriente:** todas las tarjetas excepto las emitidas por Banco Solidario.
- **Pago diferido sin intereses:** 3, 6, y 12 meses con los bancos: Bolivariano, Internacional y Produbanco.
- **Pago diferido con intereses:** 
	- 3, 6, 9 y 12 meses con el banco: Austro.
	- 3 y 6 meses con los bancos: Pacífico y Guayaquil.

# **Pago en línea**

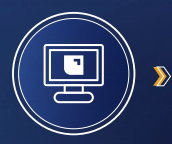

# **Banca electrónica** (Banco Pichincha)

- $\cdot$  Ingresa al portal de Banco Pichincha y selecciona: Opción pagos -Servicios/Facturas/ empresa: Pontificia Universidad Católica del Ecuador.
- Llenar el campo **código de alumno** con el código de su prefactura.

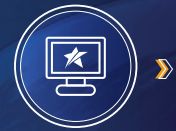

# **Banca electrónica** (Produbanco)

- Ingresar al portal del Banco Produbanco y selecciona: Opción pago servicios: Pontificia Universidad Católica del Ecuador.
	- Llenar el campo **código de alumno** con el código de su prefactura.

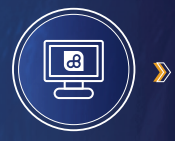

#### **Banca electrónica** (Banco Pacífico)

- $\cdot$  Ingresar al portal de Banco Pacífico y selecciona: Opción Pagos y Recargas/Pagos/Instituciones, en el campo Tipo selecciona "Centros Educativos", en el campo Establecimiento selecciona "PUCE".
- Llenar el campo **código** con el código de su prefactura.

**Pago en agencias bancarias** a nivel nacional.

#### **Después de 48 horas de generada tu prefactura, ¡busca la más cercana!**

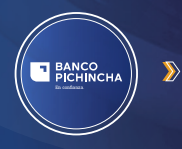

### **Banco Pichincha**

- Efectivo.
- Cheque certificado a nombre de la PUCE (no hace falta endosarlo). Tarjeta de crédito del Banco Pichincha y Diners.

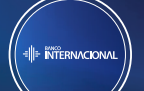

#### **Banco Internacional**

Efectivo.

 $\sum$ 

 $\overline{\mathbf{D}}$ 

 $\overline{\mathbf{z}}$ 

Cheque certificado a nombre de la PUCE (no hace falta endosarlo).

## **Banco del Pacífico**

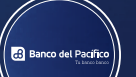

#### Efectivo.

Cheque certificado a nombre de la PUCE (no hace falta endosarlo).

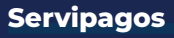

Efectivo.

 $\sum$ 

 $\sum$ 

Ingresa al Hall de pagos: **www.puce.edu.ec/sitios/pagos/**  y selecciona el **botón de pagos combinados.**

## **Esta opción permite combinar dos o más formas de pago.**

#### **Efectivo + tarjeta de crédito o débito**

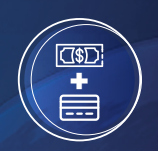

En el botón de **Pagos combinados**, seleccionar "Pago incluye efectivo."

- Llena el formulario y genera tu código para pagos en efectivo o cheques **1.** certificados a nombre de la PUCE.
- Después de 24 horas laborables, recibirás en tu correo electrónico una **2.** notificación con el código para realizar el pago, en efectivo o cheque certificado, en cualquier agencia del Banco Pichincha y Banco Internacional a nivel nacional.
- Agenda un turno vía Zoom 24 horas después de efectuado el pago en **3.** efectivo o cheque certificado, para completar el pago de tu matrícula con la tarjeta de crédito de tu preferencia.

## **Dos o más tarjetas de crédito o débito**

**1.** Revisa antes el cupo de tus tarjetas de crédito o débito. Agenda tu turno vía Zoom. **2.**

**Tarjetas aceptadas: revisar el apartado Pago en línea - Pago con tarjetas de crédito.**

## **Pago con débito bancario**

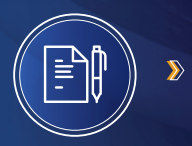

Si tienes una cuenta bancaria diferente a Banco Pichincha, Banco Internacional, Banco Produbanco y Banco Pacífico:

- **1.** Solicita el formulario de débito bancario en las oficinas de Admisiones o Tesorería.
- **2.** Llena el formulario.
- **3.** Adjunta una copia a color de la cédula del titular de la cuenta bancaria.
- **4.** Entrega la documentación en las oficinas de Tesorería.

# **Pago en ventanilla PUCE**

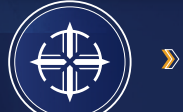

Puedes acercarte a pagar, con tu prefactura, a la ventanilla de Tesorería de la PUCE ubicada en la planta baja del Edificio Administrativo.

Horarios de atención: Lunes a viernes de 8:00 a 16:30

 $000000$ 

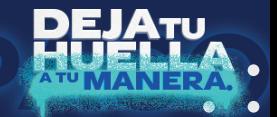